# **Guidelines for registration of the final project in UC Knowledge**

- 1. If you want other people to be able to see and download your project, please remember to **delete your Social Security number** from your project before you upload it to UC Knowledge
- **2. Go to<https://www.ucnbib.dk/en> and select 'How to…'**
- **3. Please select 'Register your project'**
- **4. Read the information on visibility, confidentiality and copyright carefully**

accept the above mentioned conditions, and I am ready to register my project

**5. Click the button at the bottom of the page**

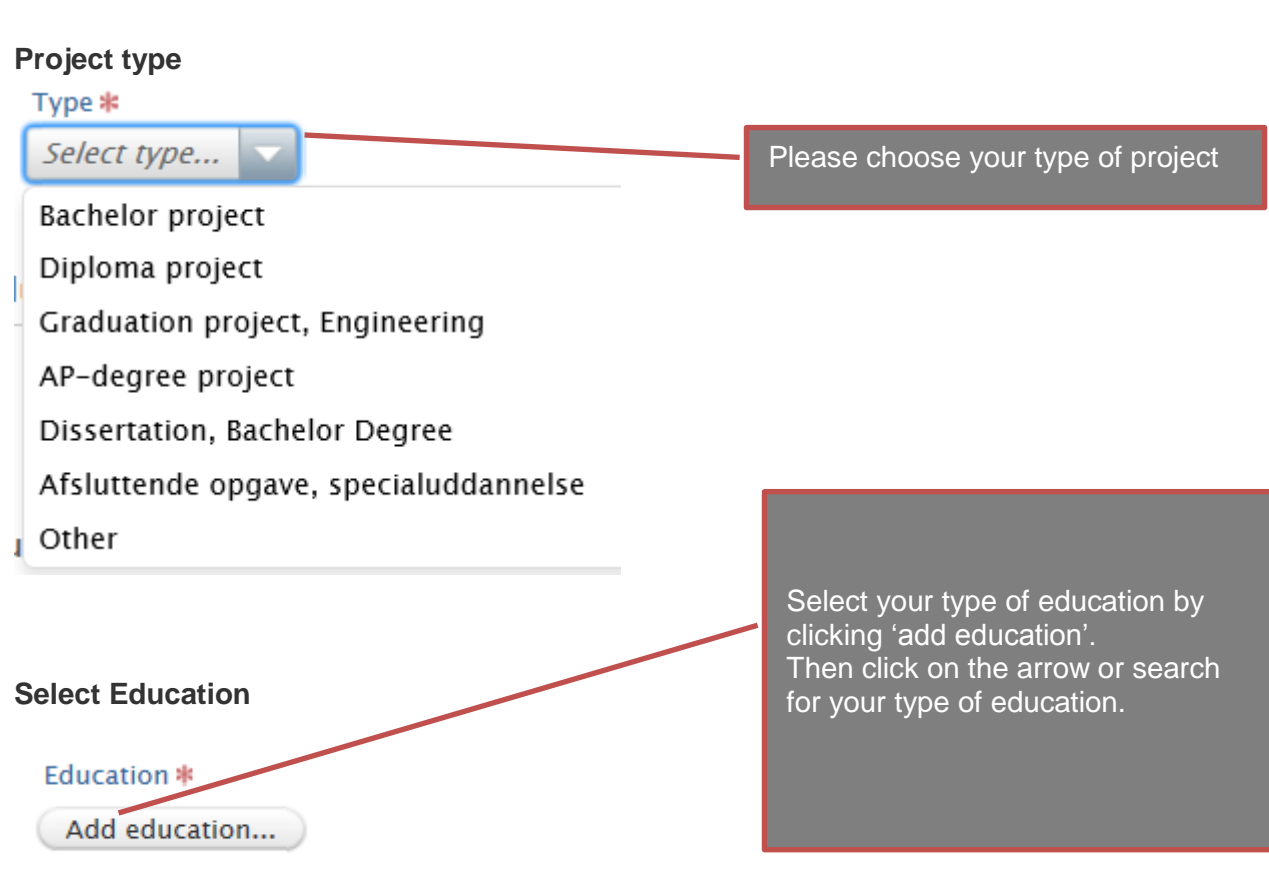

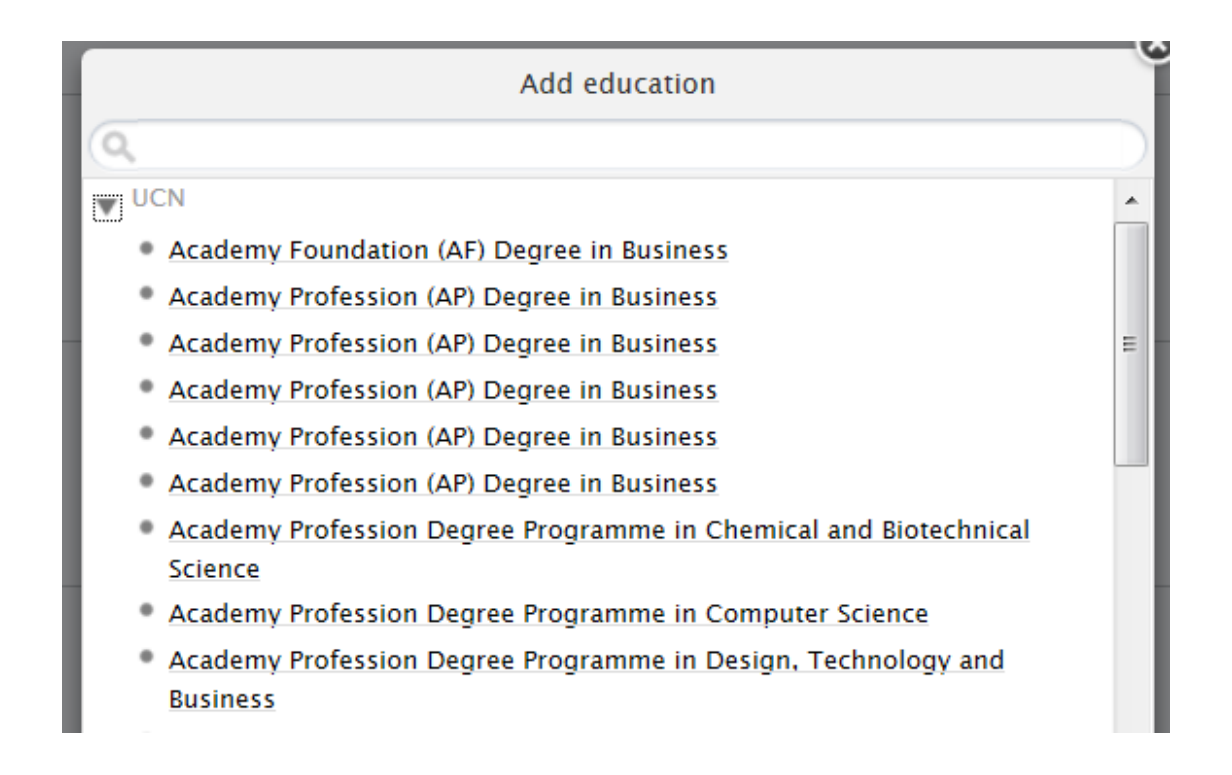

## **Add authors**

### Authors \*

Add author...

Click 'Add author ' and type in your name, student number and your private email ad dress. Click 'Add author' again to enter the rest of your group members.

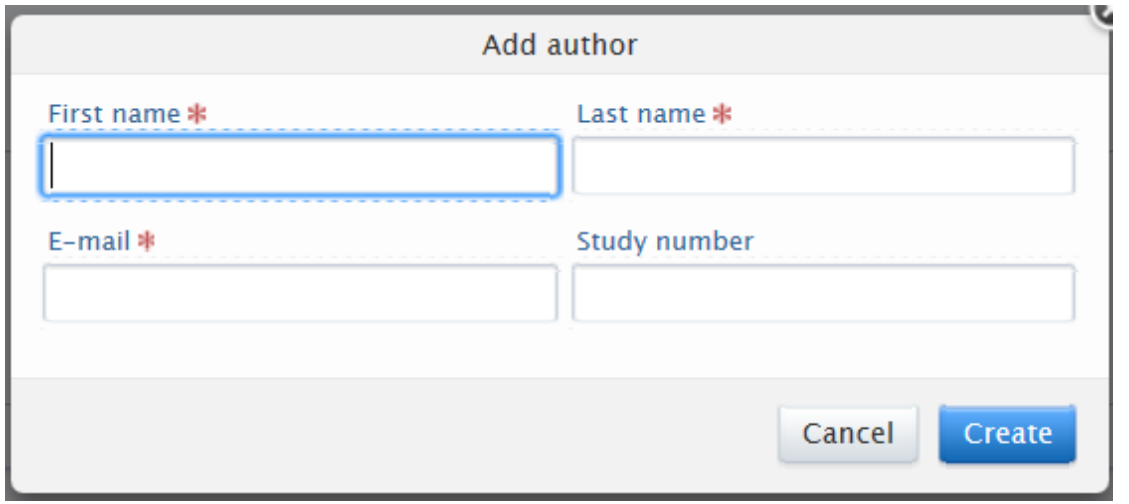

## **Add supervisors**

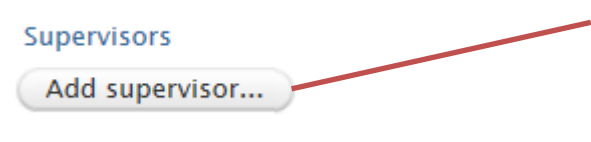

Click 'Add supervisor' and type in the name of your supervisor. If you have more than one supervisor click the 'Add supervisor' button again and type the name.

## **Add information about your project**

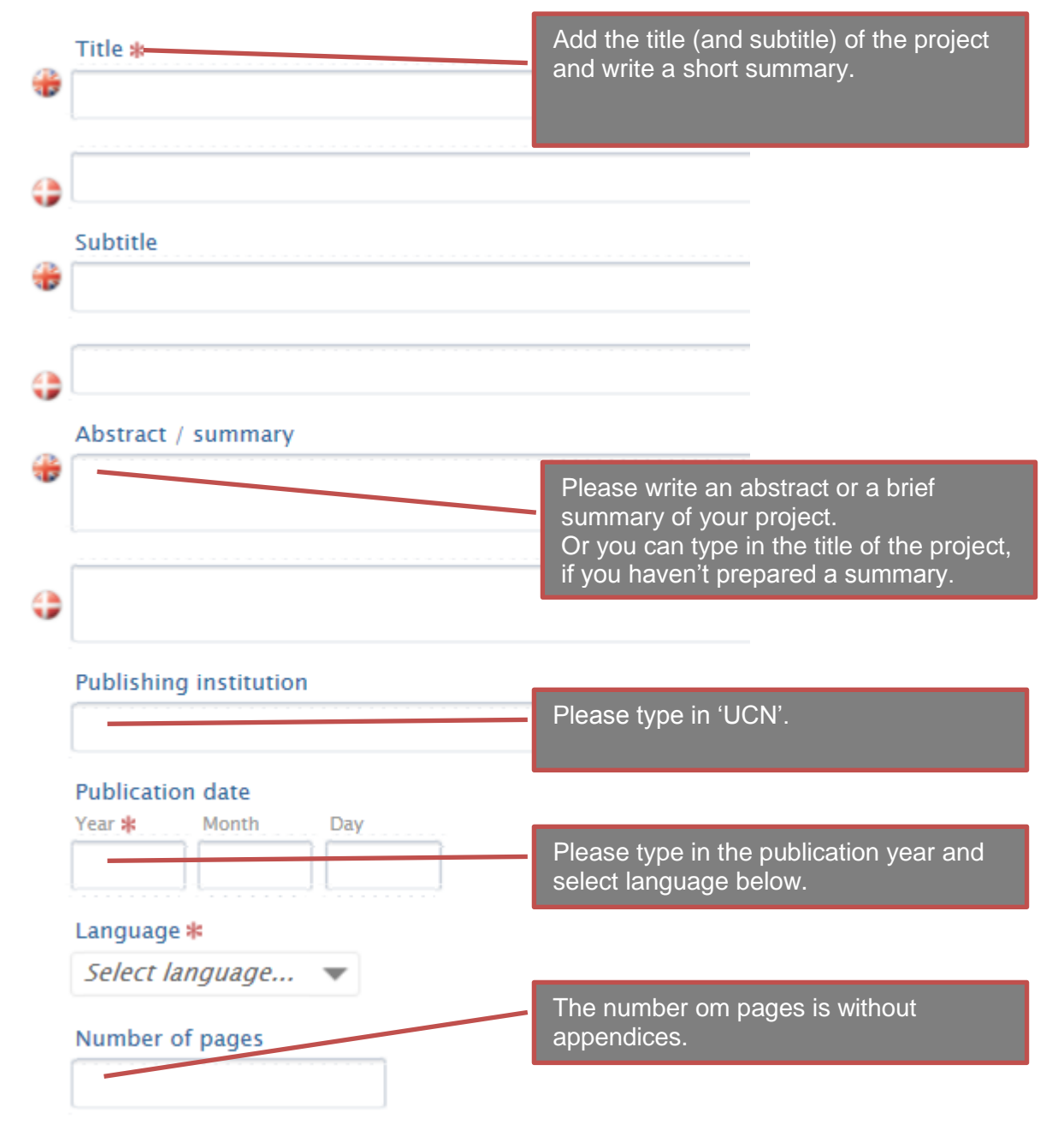

*The keywords are in danish and it is therefore not mandatory to fill in the box.*

## **Add files**

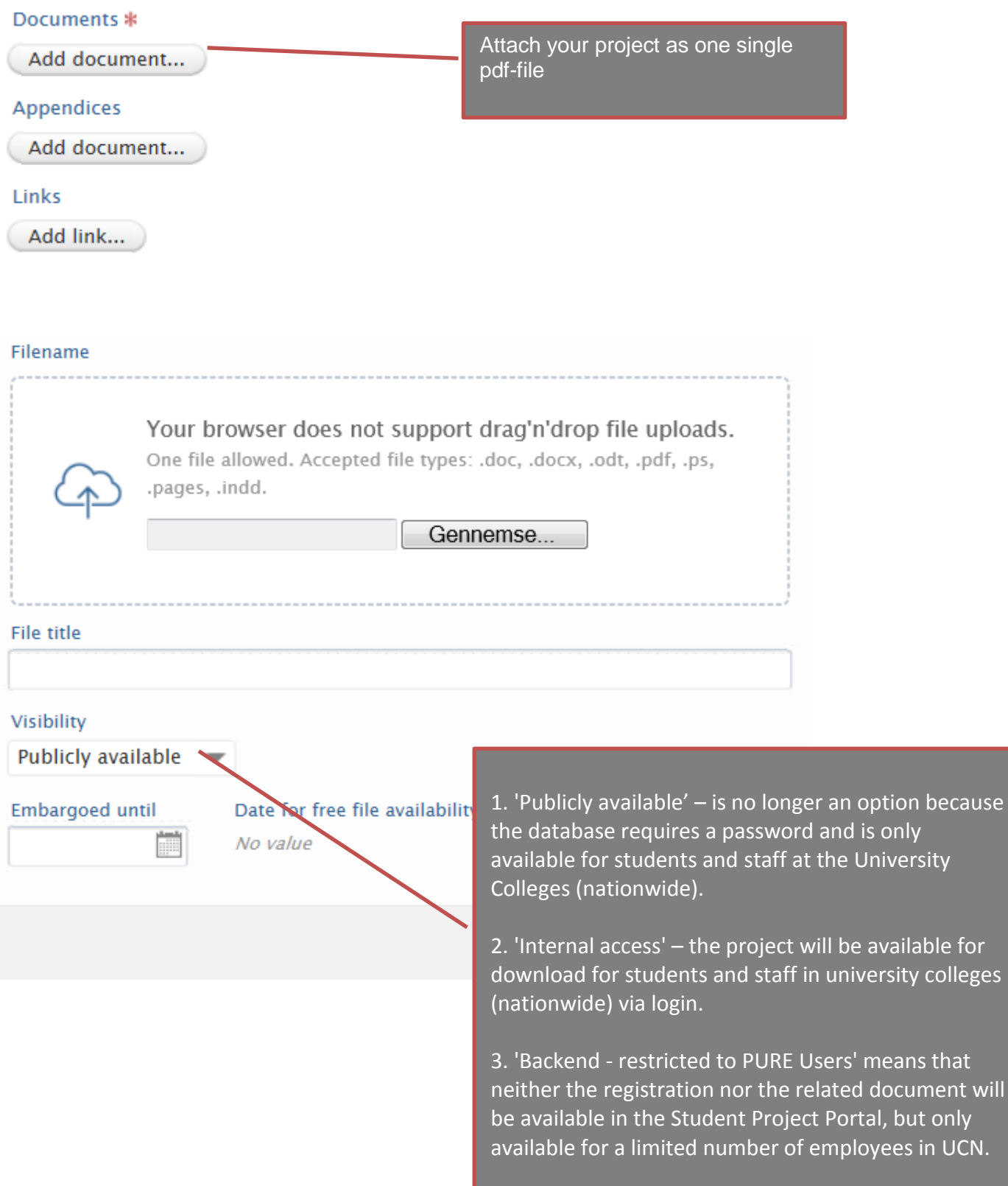

t only

## **External collaboration**

#### **External collaborator \***

#### • This project has an external collaborator No external collaborator

!!Er problemformuleringen givet af/accepteret af en ekstern samarbejdspartner?

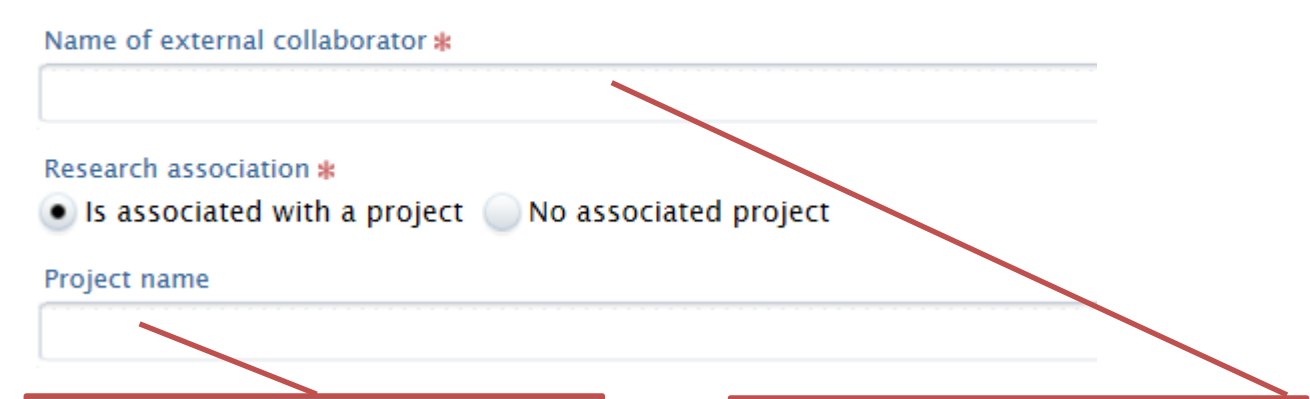

Please specify if your project is associated to a research or development project in UCN. If yes please add the name of the research- or development project.

Please specify if you have any external collaborators.

The definition of whether you need to register an external cooperation is that the thesis statement is given by / accepted by an external partner:

Your or your group's business partner has formulated the thesis statement.

You or your group has discussed the problem of the project/thesis statement with an external partner, such as a school, an institution or a company.

You or your group's business partner, have requested the project because they have expressed interest in the project's problem and / or results.

### **Confidentiality**

#### Confidential \*

#### Confidential • Non-confidential

By uploading your project you give the University Collectepermission to publish the project on the Internet from the University College servers. The terms of publishing project are:

That the project does not contain information on sources of personal or financial relationship or other information sources has made under conditions of confidentiality

It is possible to label your registration as confidential. This is only necessary if the project contains confidential information. If the project is labeled as confidential, neither the registration nor the uploaded project is visible in the UC Knowledge Databases or elsewhere.

# **Press the blue 'Save' button to upload your project**

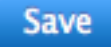

You will receive an email with a receipt for uploading your project.

A receipt will be sent to all the authors/group members,that you have registered.